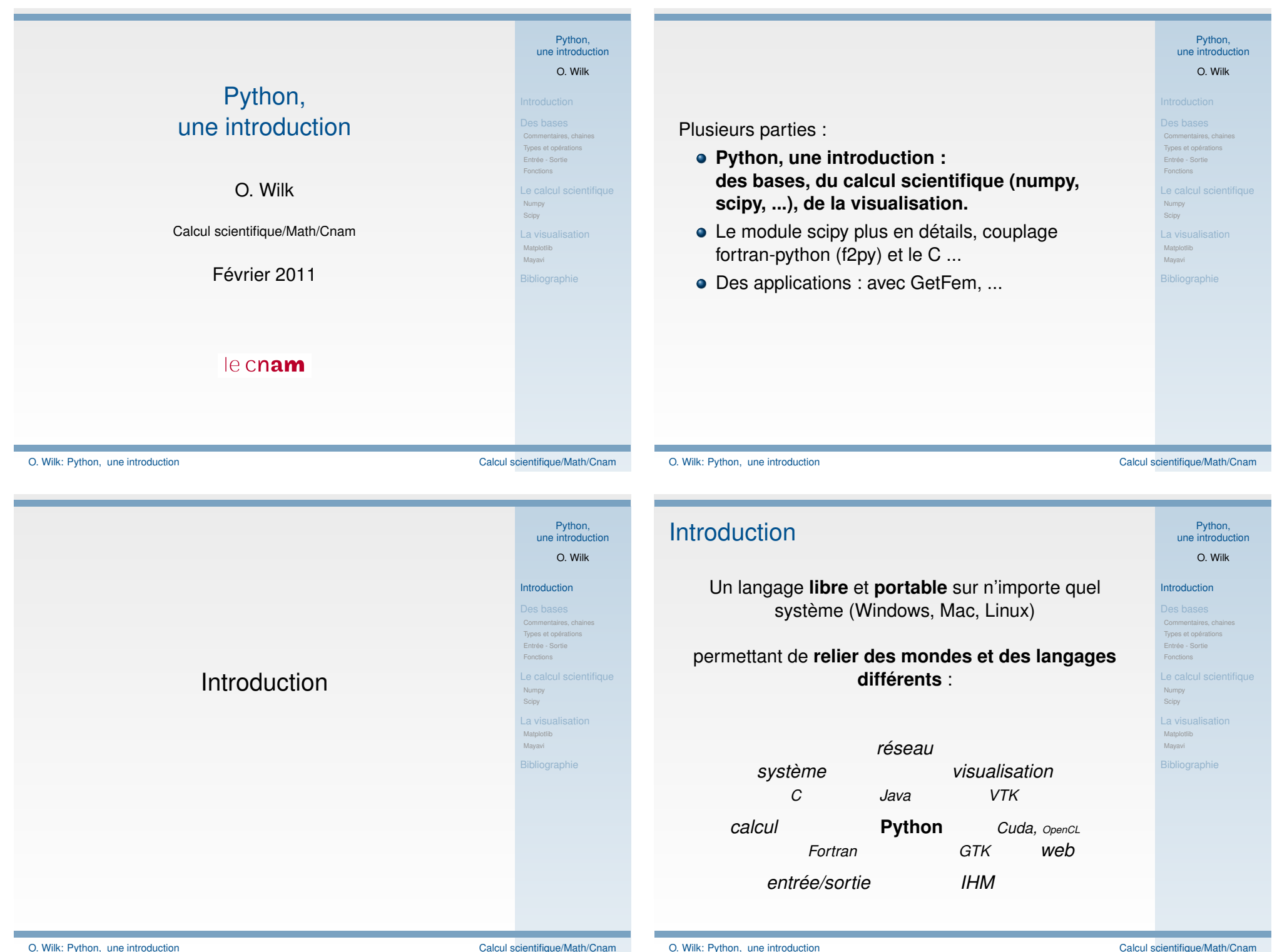

O. Wilk: Python, une introduction Calcul scientifique/Math/Cnam

## **Introduction**

- 1989 : Guido van Rossum développe Python,
- 1991 : Python est publié,
- 1994 : premières applications scientifiques.

## Aujourd'hui :

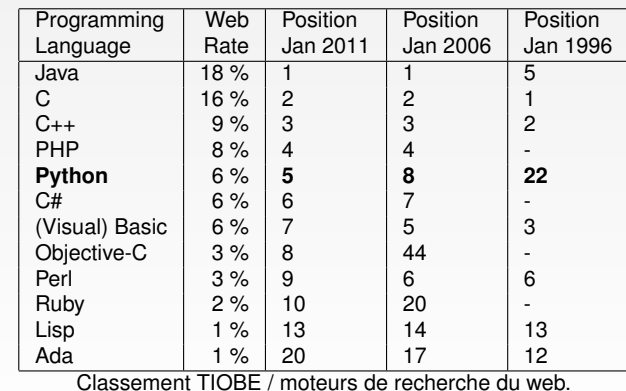

O. Wilk: Python, une introduction Calcul scientifique/Math/Cnam

Introduction

Numpy**Scipy** MatplotlibMayavi

Commentaires, chainesTypes et opération Entrée - Sortie

Python, une introductionO. Wilk

# **Introduction**

### Pourquoi Python s'impose-t-il ?

- Rien a déclarer, gestion automatique de la mémoire,
- orienté "objet", interprété et partiellement compilé (alternative àMatlab, Scilab, Octave, ... mais pas simplement),
- même si ce n'est pas le plus rapide, on peut l'interfacer avec d'autres langages plus performants : facile à interfacer avec le Fortran (f2py),le C (swig, boost), Cuda et OpenCL (pycuda, pyopencl), ...
- Des librairies déjà très optimisées et un grand choix de bibliothèques,
- d'autres langages accessibles par python : Jython <sup>⇒</sup> Java,
- une plateforme très "communautaire".

Python permet d'intégrer facilement des codes de calculexistants (Fortran, C, ...), de les rendre accessibles (MacroCommandes, Gui), de traiter graphiquement leursrésultats et de poursuivre leurs développements ...

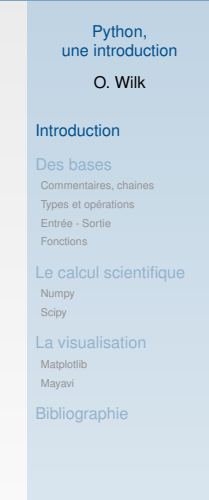

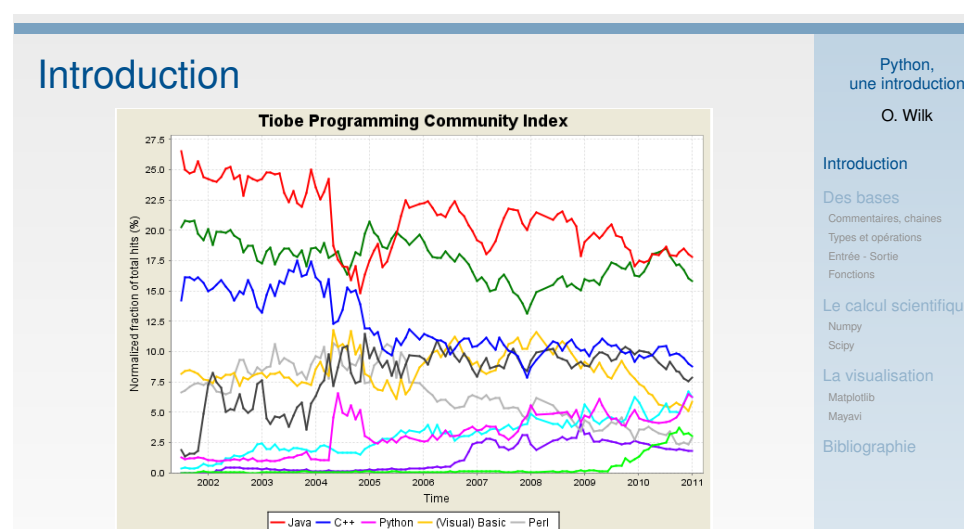

(Seuls 3 langages progressent : Python, Objective-C : langage phare dudéveloppement pour Mac OS X, C# roi des langages .NET pour Microsoft)

-PHP - C# - Objective-C - Ruby

Python élu langage de l'année 2010 par TIOBE.

O. Wilk: Python, une introduction contraction contraction calcul scientifique/Math/Cnam

# **Introduction**

Un grand choix de bibliothèques et de logiciels ouverts,permettant de faire du :

web (Zope, Plone, Django, ...), bases de données (MySQL, Oracle, ...), réseaux (PyRO, ...), Gui (Gtk, Qt,WxWidgets, ...), graphique (gnuplot, matplotlib, VTK,MayaVi, ...), calcul scientifique ( E.F. (FiPy, Getfem, ...),systèmes Dynamiques (SimPy), ...), mathématiques(Sage), statistiques (MDP), bioinformatique(BioPython, MMTK, ...), ...

Python, une introductionO. Wilk

### Introduction

 Commentaires, chainesTypes et opérationsEntrée - SortieFonctions

Numpy**Scipy** 

> MatplotlibMayavi

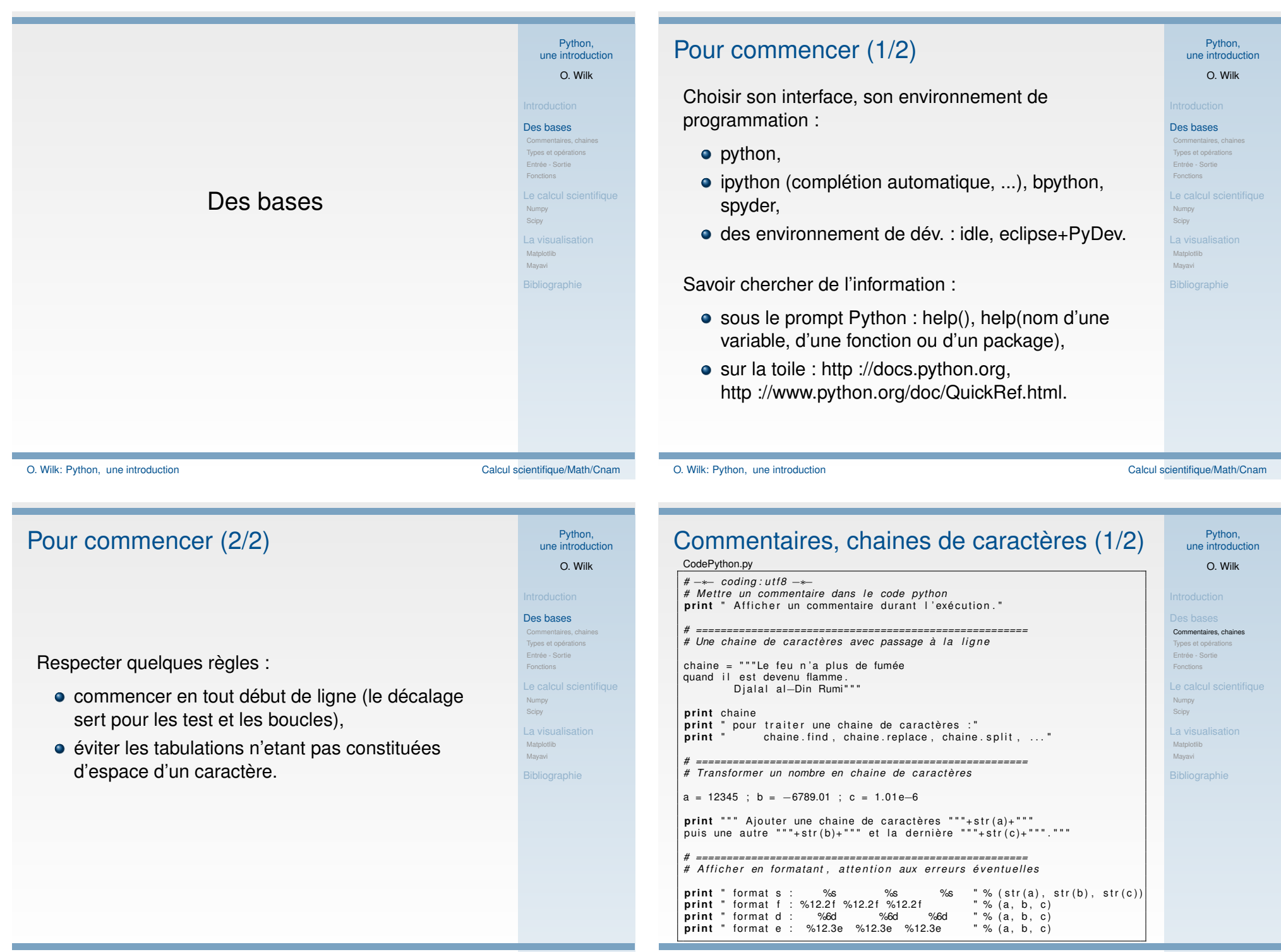

## Commentaires, chaines de caractères (2/2)

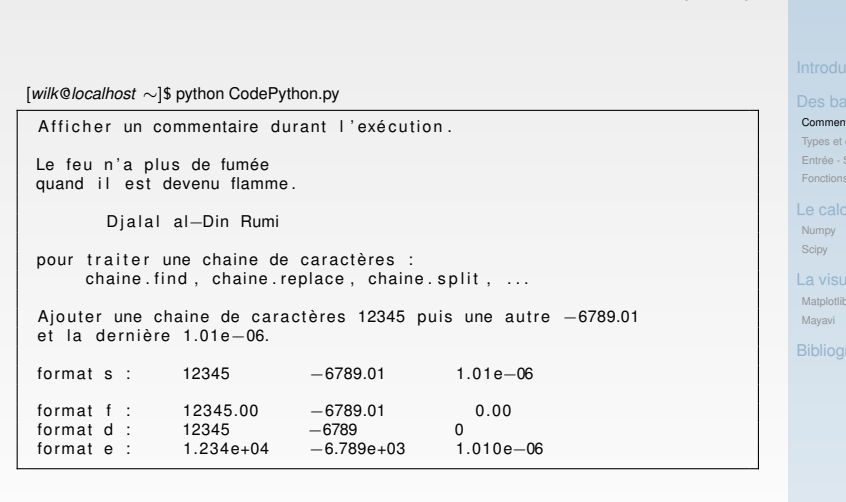

O. Wilk Commentaires, chainesEntrée - Sortie

aphie

Python,une introduction Types et opérations

### CodePython.py

*#* −∗− *coding:Utf8* −∗−

**print** " Quelques operations "**print** " 1.+2., 1.−2., 1.∗2., 1./2., 2∗∗2" **print** 1.+2., 1.−2., 1.∗2., 1./2., 2∗∗2

**print** " Un complexe : " $a = \text{complex}(1.1, 2.2)$ **print** a.real, a.imag, type(a)

b = i n t ( a . r e a l ) ; c = f l o a t ( b ) *# Conve rsion . . .*

**import** math

**print** " Pi = %.60 f " % ( math . p i )

### [*wilk*@*localhost* <sup>∼</sup>]\$ python CodePython.py

Quelques operations 1.+2. , 1.−2. , 1.∗2. , 1 . / 2 . , 2∗∗23.0 <sup>−</sup>1.0 2.0 0.5 4

Un complexe :1.1 2.2 <type 'complex'>

Pi = 3.141592653589793115997963468544185161590576171875000000000000

O. Wilk: Python, une introduction Calcul scientifique/Math/Cnam

 $\overline{a}$ 

#### O. Wilk: Python, une introduction Calcul scientifique/Math/Cnam

Python, une introductionO. Wilk

 Commentaires, chainesTypes et opérationsEntrée - SortieFonctions

Numpy ScipyMatplotlibMayaviBibliographie

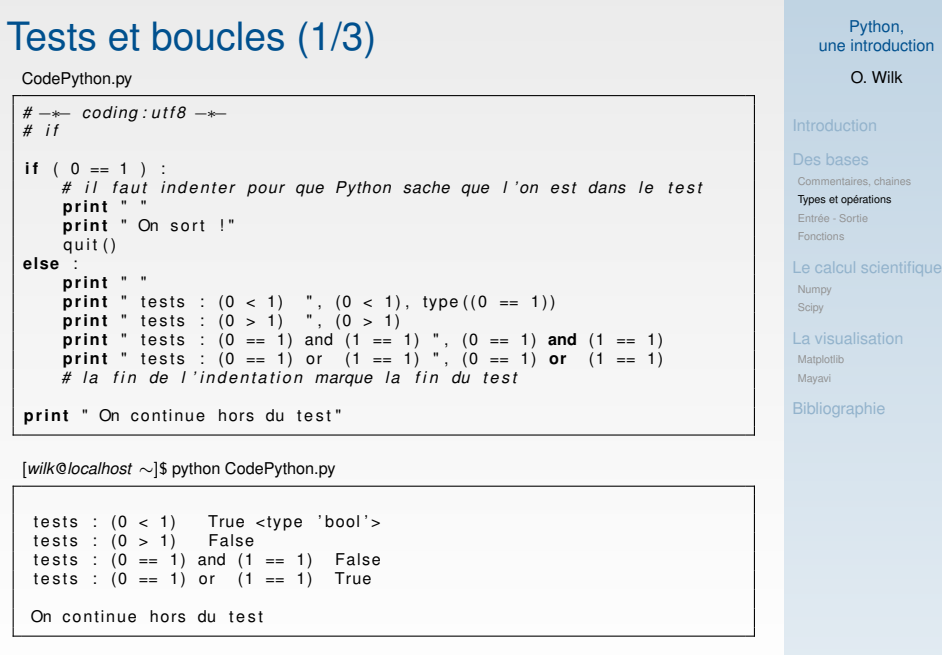

Python, une introductionO. Wilk Commentaires, chainesTypes et opérationsEntrée - SortieFonctionsNumpy ScipyMatplotlib MayaviBibliographieTests et boucles (2/3)CodePython.py*#* −∗− *coding:utf8* −∗−<br># while *# w h i l e* $i = 0$  **while** i < 3 : **print** <sup>i</sup>  $i = i + 1$ **while** 1: **try** :  $x =$  float (raw input (" Frapper au clavier un nombre ... (autre chose vous fera recommencer) : ")) **break except** ValueError : **print** " Ce n'est pas correct ! Recommencez ..." **print** <sup>x</sup>[*wilk*@*localhost* <sup>∼</sup>]\$ python CodePython.py 0 1 2Frapper au clavier un nombre (autre chose vous fera recommencer) : azerty

Ce n'est pas correct ! Recommencez ... Frapper au clavier un nombre (autre chose vous fera recommencer) : 123.1 123.1

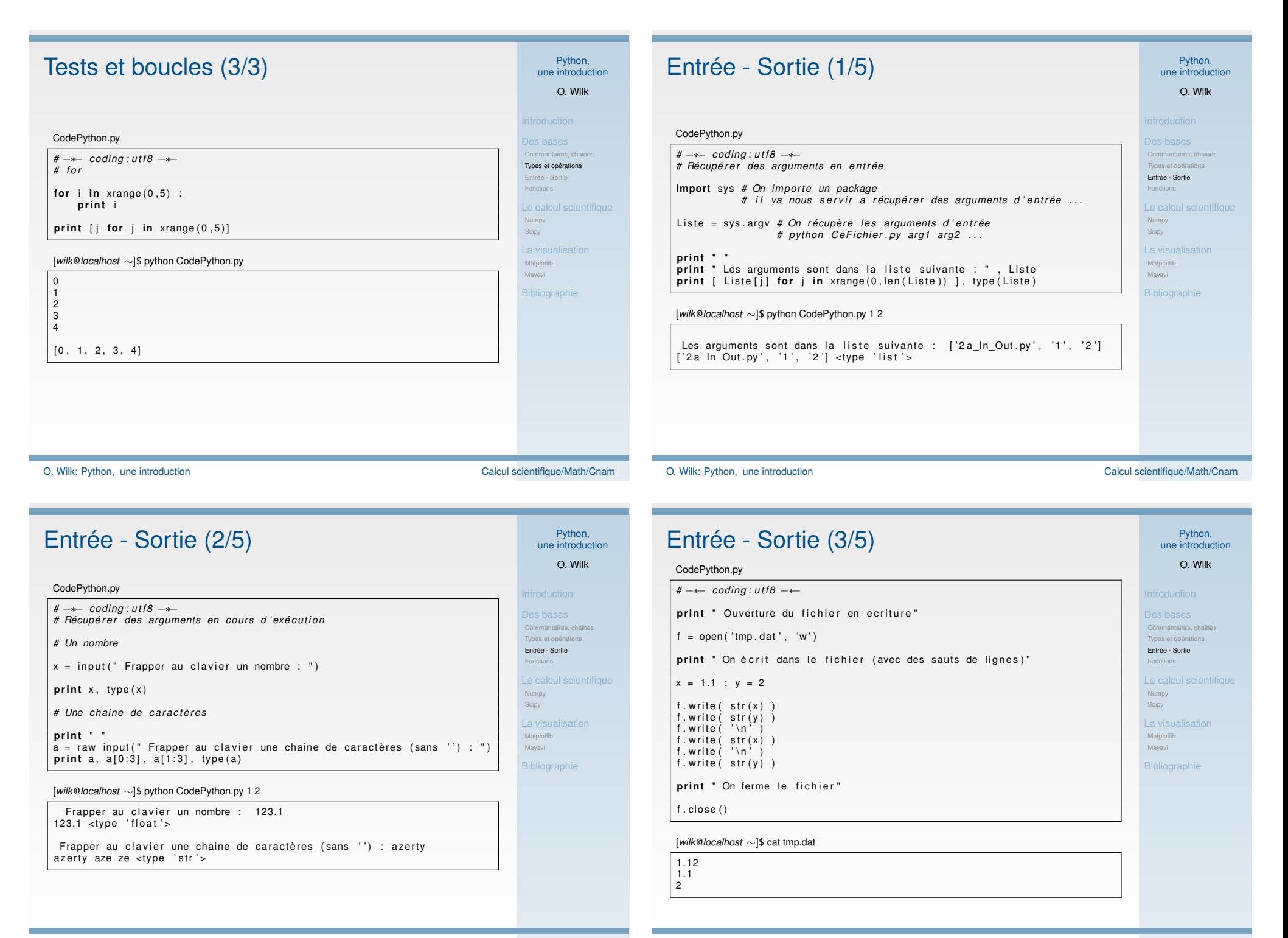

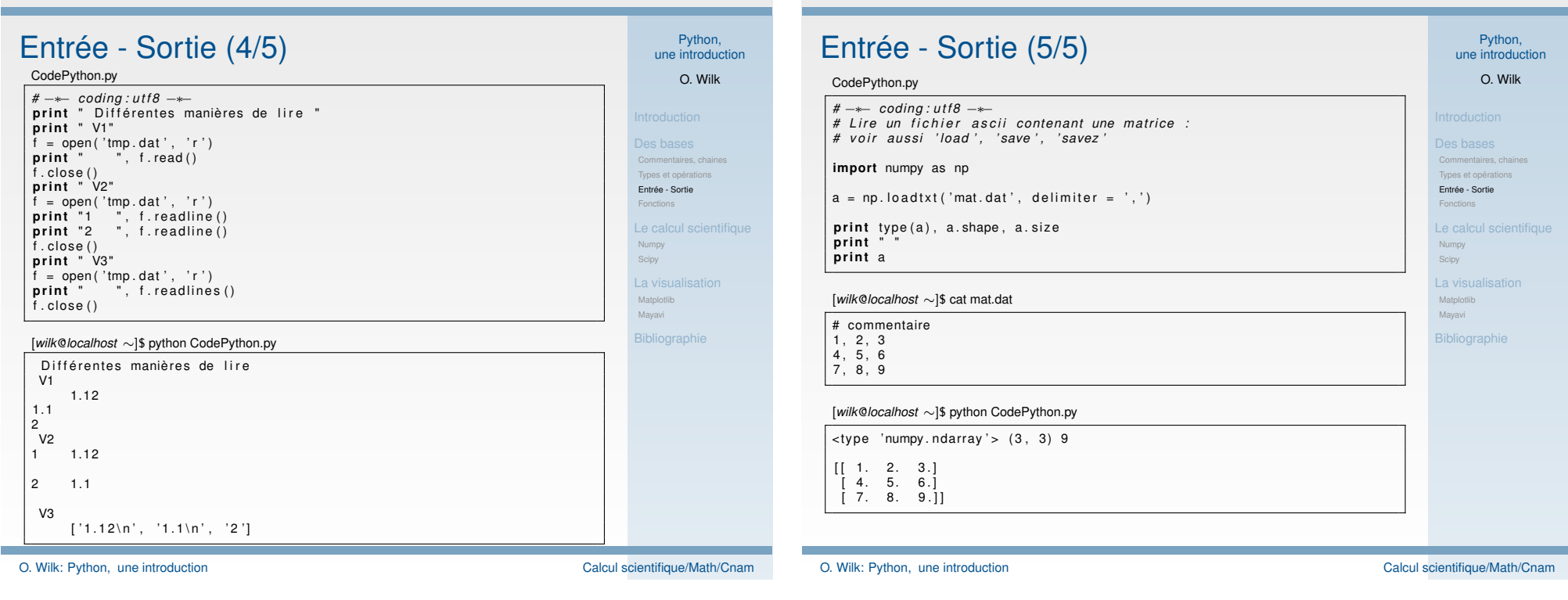

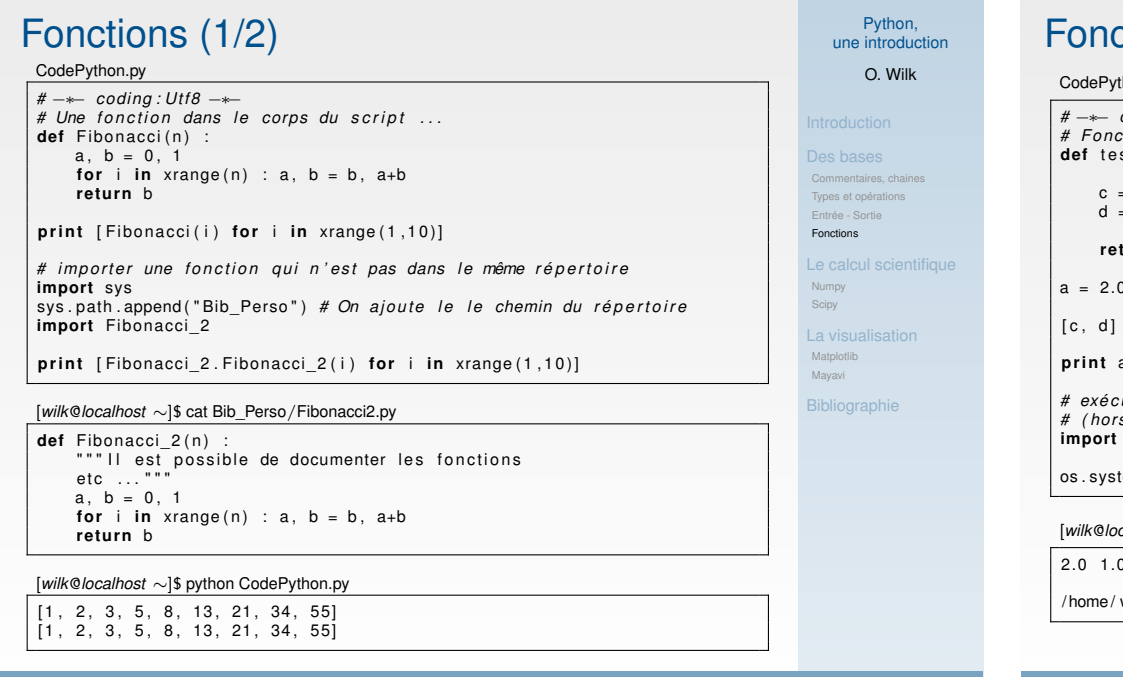

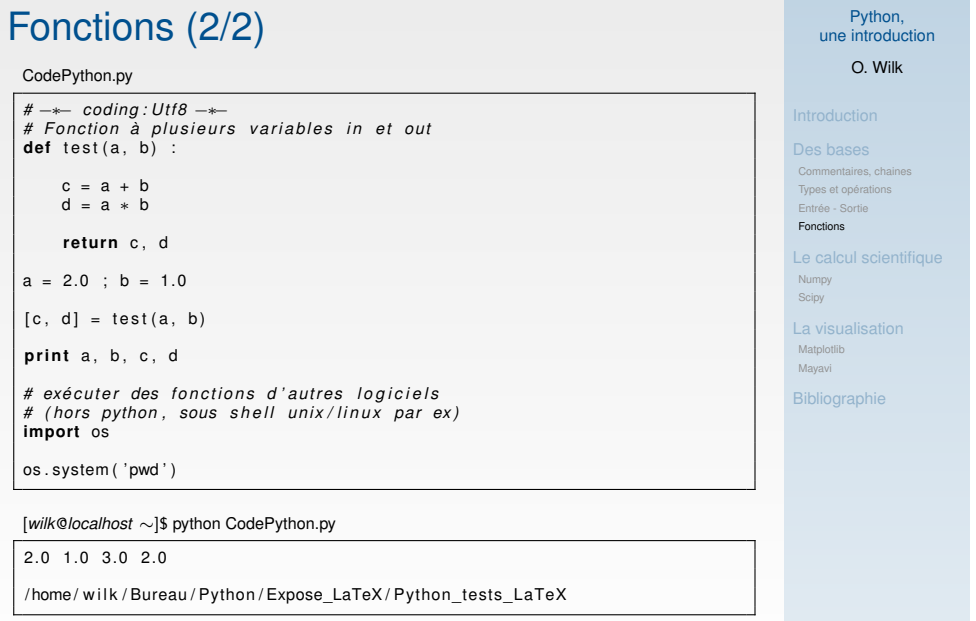

## Python et le Calcul Scientifique

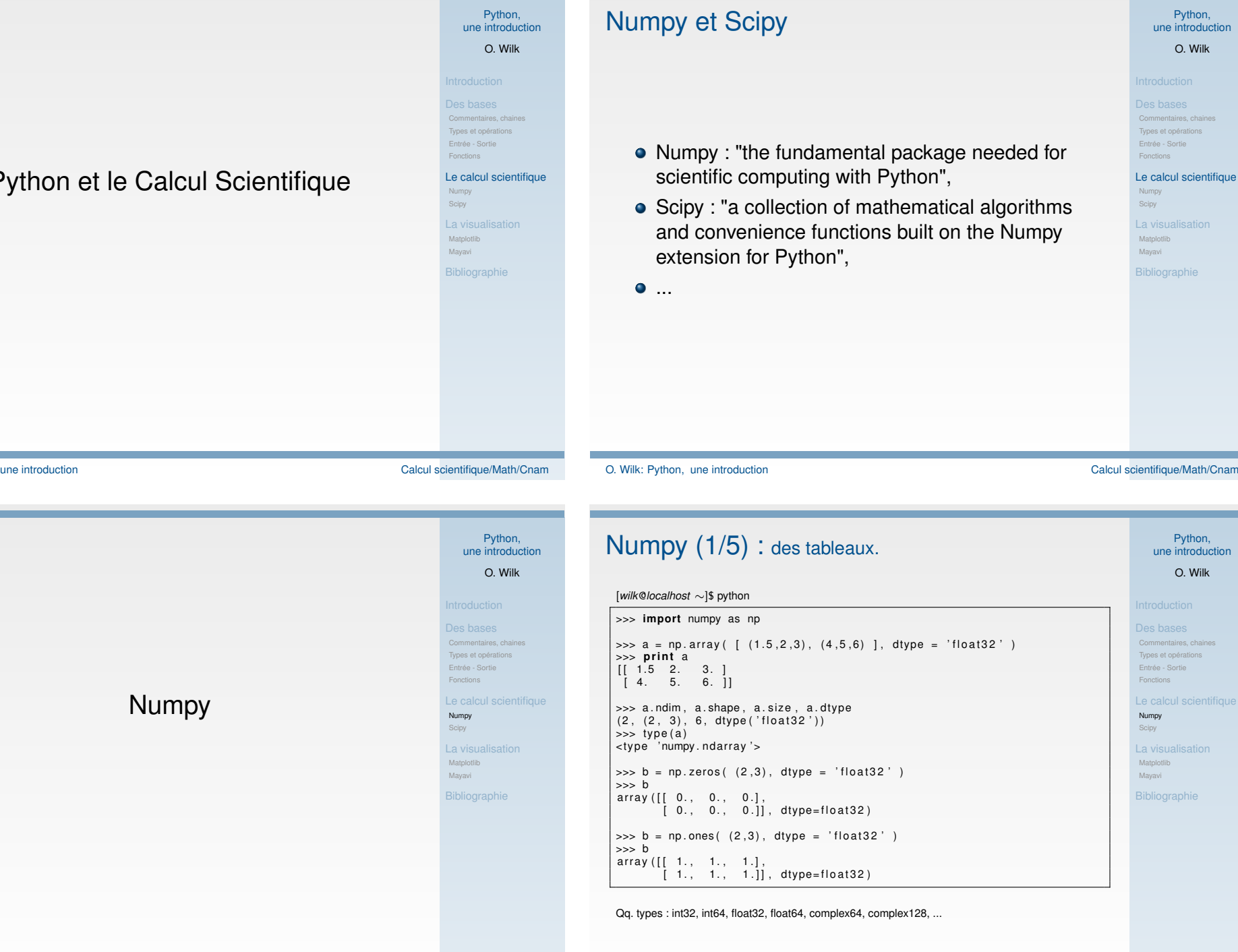

П

O. Wilk: Python,

**The State** 

## $\mathsf{Numpy}\ (2/5)$  : des opérations.

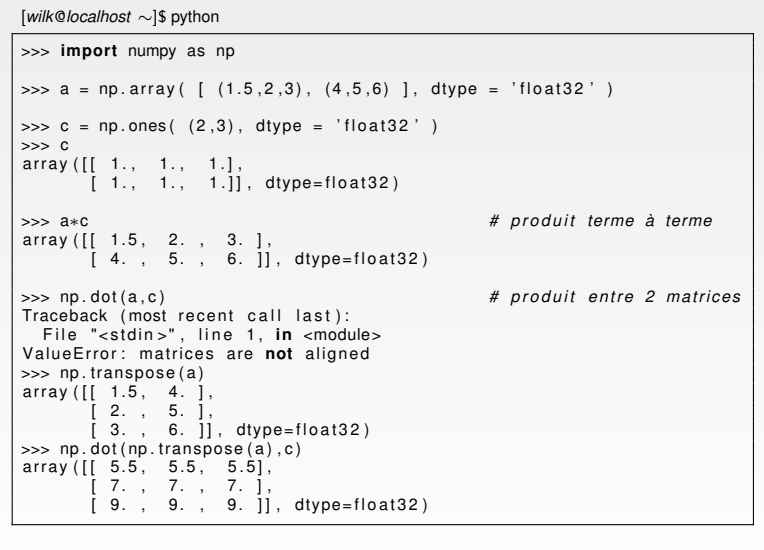

O. Wilk: Python, une introduction Calcul scientifique/Math/Cnam

Python,

*irations* 

sation

bhie

Python, une introductionO. Wilk

 Commentaires, chainesTypes et opérationsEntrée - SortieFonctionsNumpyScipyLa visualisationMatplotlibMayaviBibliographie

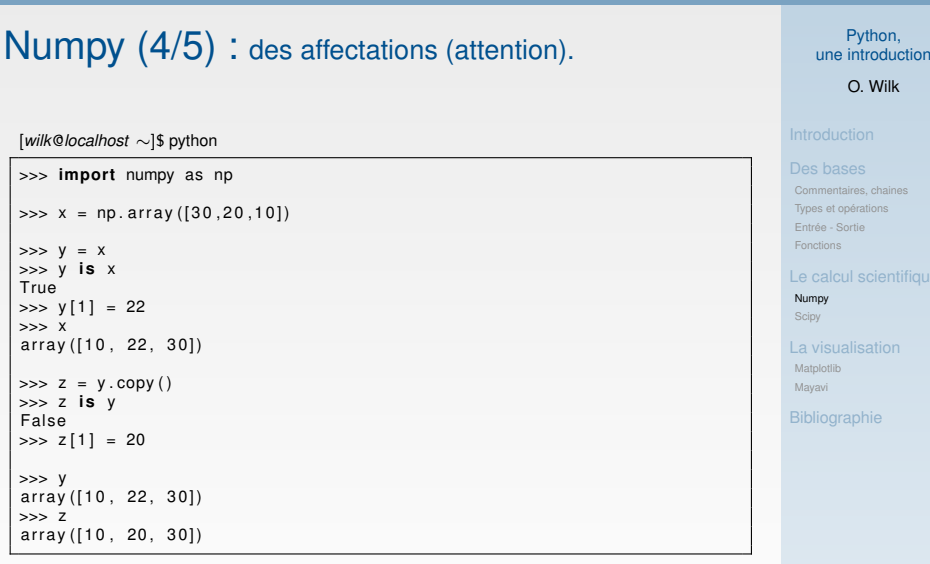

## $\mathsf{Numpy}\ (3/5)$  : des fonctions.

[*wilk*@*localhost* <sup>∼</sup>]\$ python

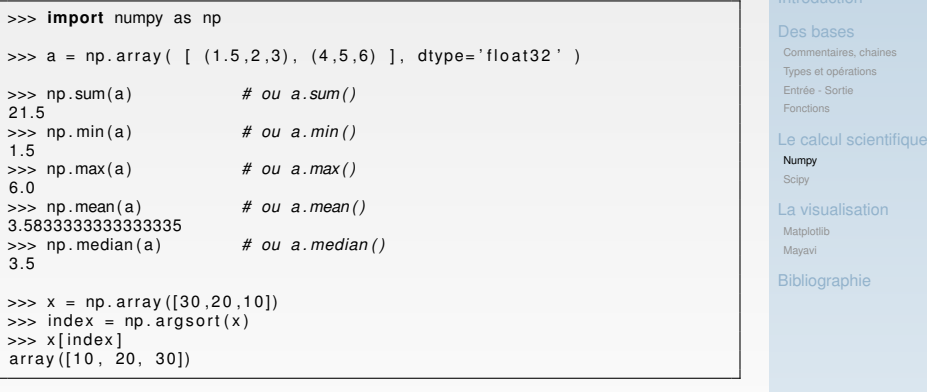

et aussi : np.exp, np.log, np.log10, np.sqrt, np.sin, np.cos, np.tan, np.arcsin, np.arccos, np.arctan,

np.sign ...

O. Wilk: Python, une introduction Calcul scientifique/Math/Cnam

Python, une introductionO. Wilk

#### Python, une introductionO. Wilk Commentaires, chainesTypes et opérationsEntrée - SortieFonctionsNumpy ScipyLa visualisationMatplotlib MayaviBibliographie $\mathsf{Numpy}\ (5/5)$   $:$  des extractions. [*wilk*@*localhost* <sup>∼</sup>]\$ python>>> **import** numpy as np  $| \gg \gt a = np.array( [ (1.5, 2, 3, 4), (4, 5, 6, 7) ]$ , dtype='float32')  $\Rightarrow$  a array ( [[ 1.5, 2., 3., 4. ],<br>[ 4., 5., 6., 7. ]], dtype=float32)  $\gg$  a[:,1] array ([ 2., 5.], dtype=float32)  $| \gg \sim$  a  $[1, 1]$ array ([ 4., 5., 6., 7.], dtype=float 32)  $| \gg >$  a[1,0:3] array ([ 4., 5., 6.], dtype= float 32 )  $\Rightarrow$  a[1,1:3] array ([ 5., 6.], dtype=float32)

et aussi : np.diag, np.linalg.det, np.linalg.eig, ...

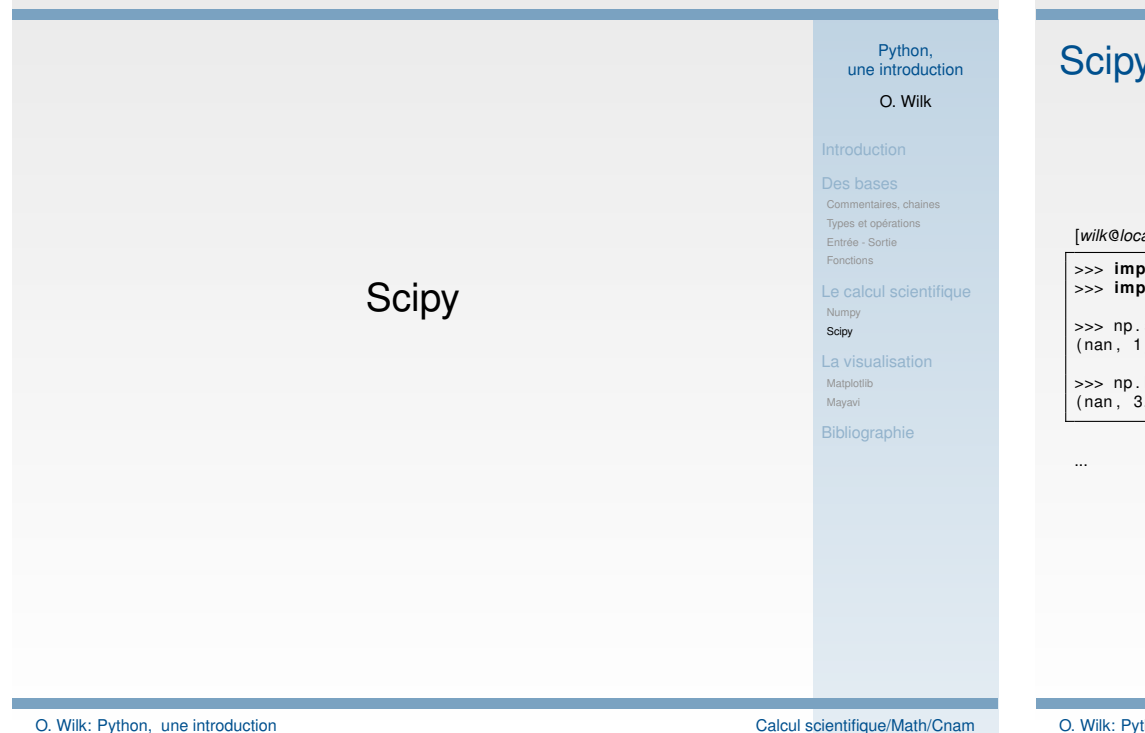

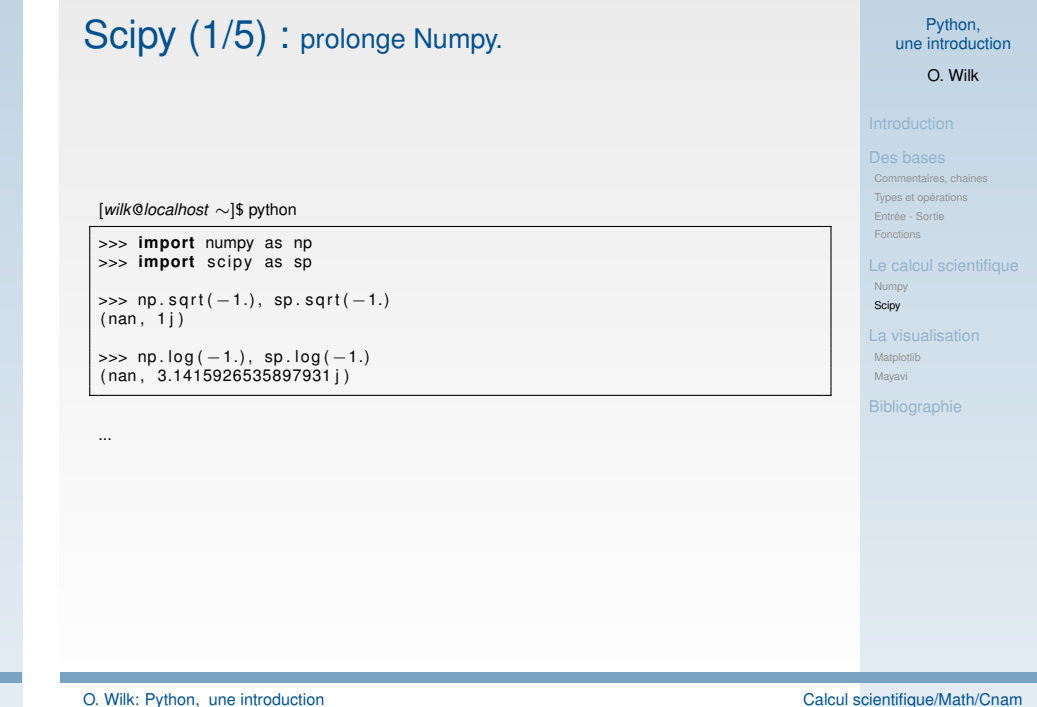

# $\mathsf{Scipy}\ (\mathsf{2}/5)$  : des modules spécialisés.

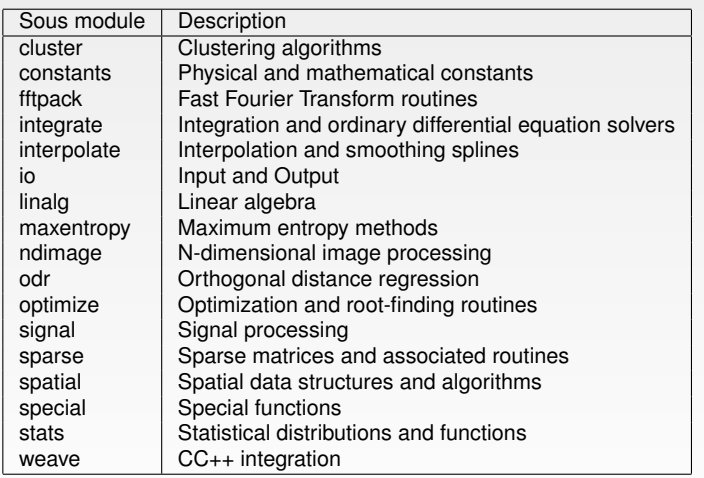

Python, une introductionO. Wilk

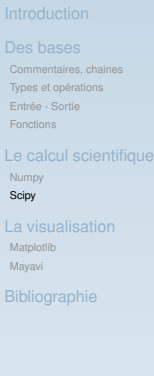

 $\overline{N}$ 

 $M<sub>i</sub>$ 

#### Python, une introductionO. Wilk Commentaires, chainesTypes et opérationsEntrée - SortieFonctionsNumpy ScipyLa visualisationMatplotlib MayaviBibliographie $\mathsf{Scipy}\; (3/5)$   $\colon$  ne pas oublier la doc. [*wilk*@*localhost* <sup>∼</sup>]\$ python>>> **import** numpy as np >>> **import** scipy as sp >>> help ( )Welcome to Python 2.7! This **is** the online help utility. If this **is** your first time using Python, you should definitely check out the tutorial on the Internet at http://docs.python.org/tutorial/. Enter the name of any module, keyword, **or** topic to get help on writing Python programs **and** using Python modules. To quit this help utility **and return** to the interpreter, just type "quit". To get a list of available modules, keywords, **or** topics, type "modules", "keywords", **or** "topics". Each module also comes with a one—line summary of what it does; to list the modules whose summaries contain a given word such as "spam", type "modules spam". help> scipy.linalg

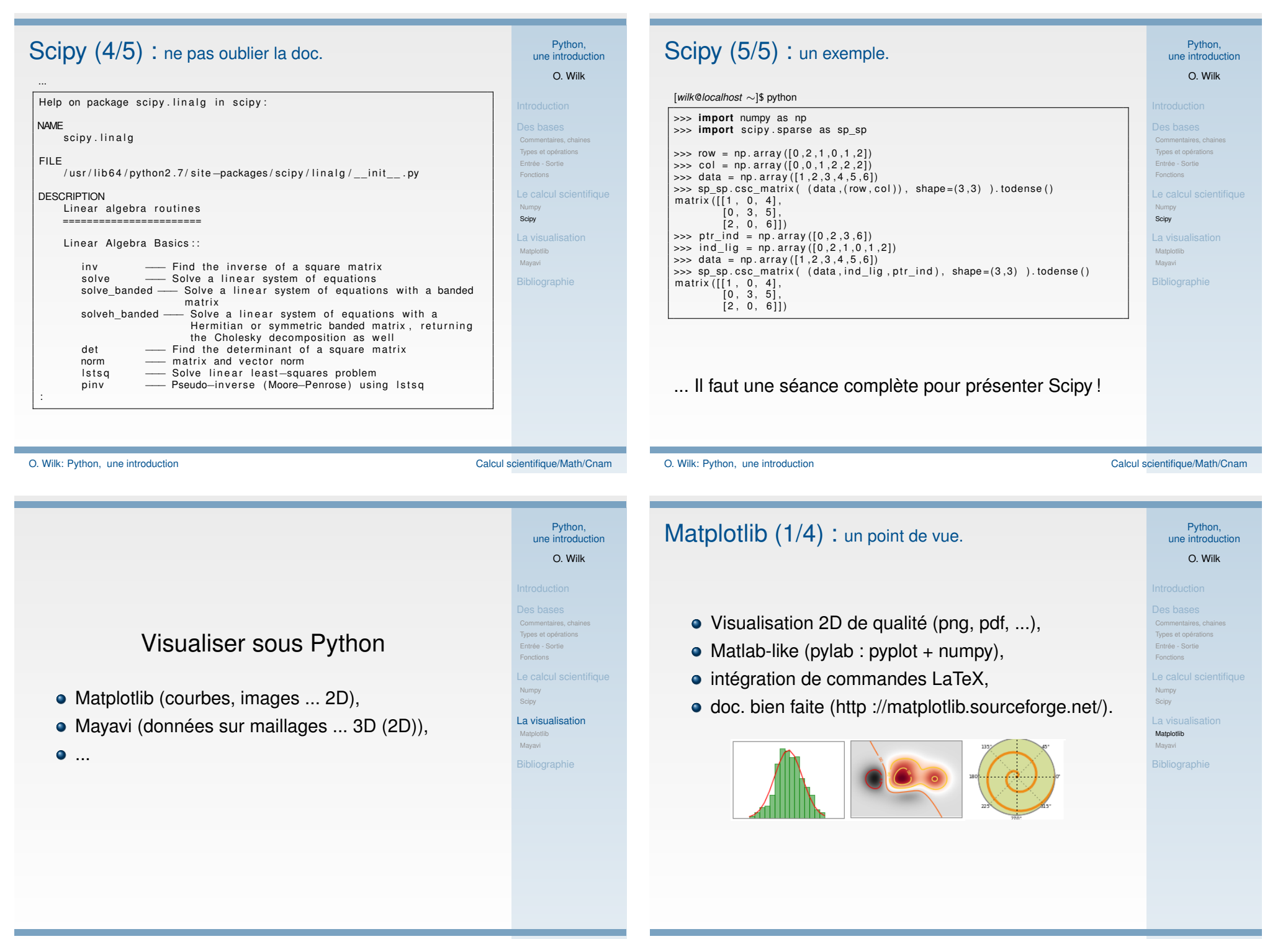

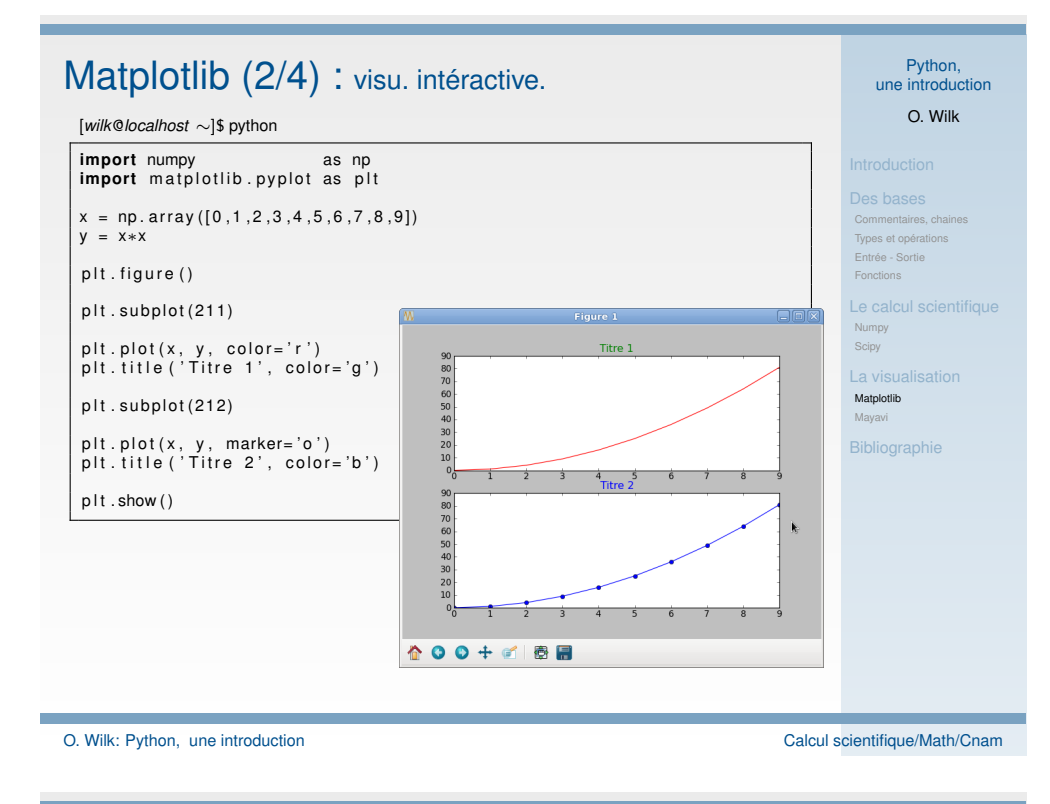

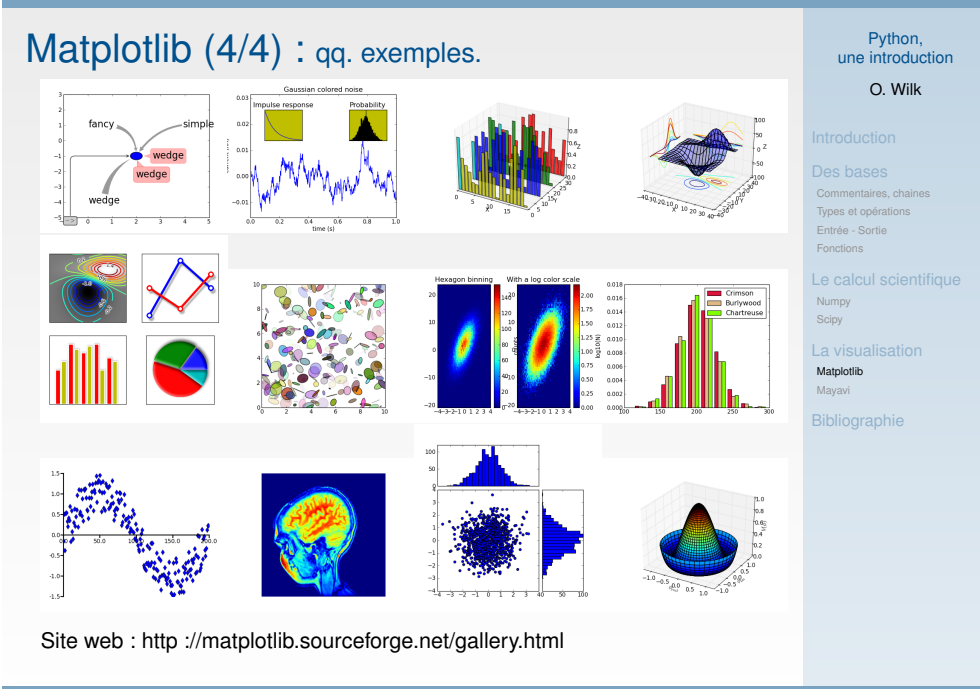

Python, $\mathsf{Matplotlib}\ (3/4):$  sauvegarde auto. png, ... une introductionO. Wilk[*wilk*@*localhost* <sup>∼</sup>]\$ python**import** numpy **import** numpy<br>**import** matplotlib .pyplot as plt **import** matplotlib as mpl Commentaires, chaines*# Pour a v o i r du t e x t e ( t i t r e ) en LaTeX* $\boxed{mpl.rc('text', usetex=True)}$ Types et opérationsEntrée - SortieFonctions $x = np. array ([0, 1, 2, 3, 4, 5, 6, 7, 8, 9])$  $y = x * x$ Numpy# turn interactive mode off for dynamic updates. Scipy $plt.$ ioff $()$ plt. figure () Matplotliben IAT<sub>E</sub> Mayavip l t . p l o t ( x , y , marker= 'o ' ) Bibliographie $plt xlim (2, 8)$ plt.title(r'\$\varphi\$ en \LaTeX')  $plt . draw()$ plt.savefig ('image.png')  $plt$ . ion () et aussi : plt.imshow, plt.colorbar,plt.legend, ...

O. Wilk: Python, une introduction Calcul scientifique/Math/Cnam

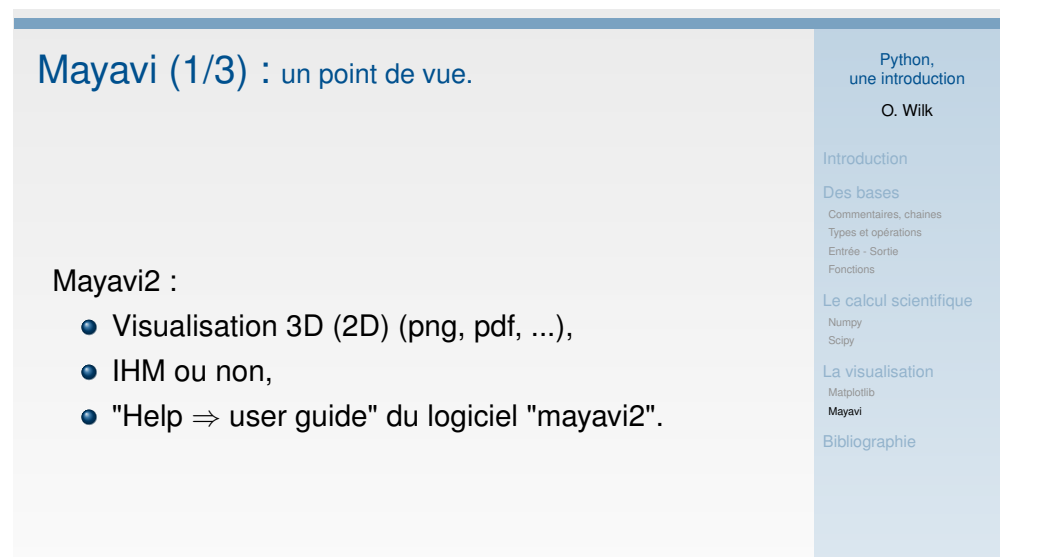

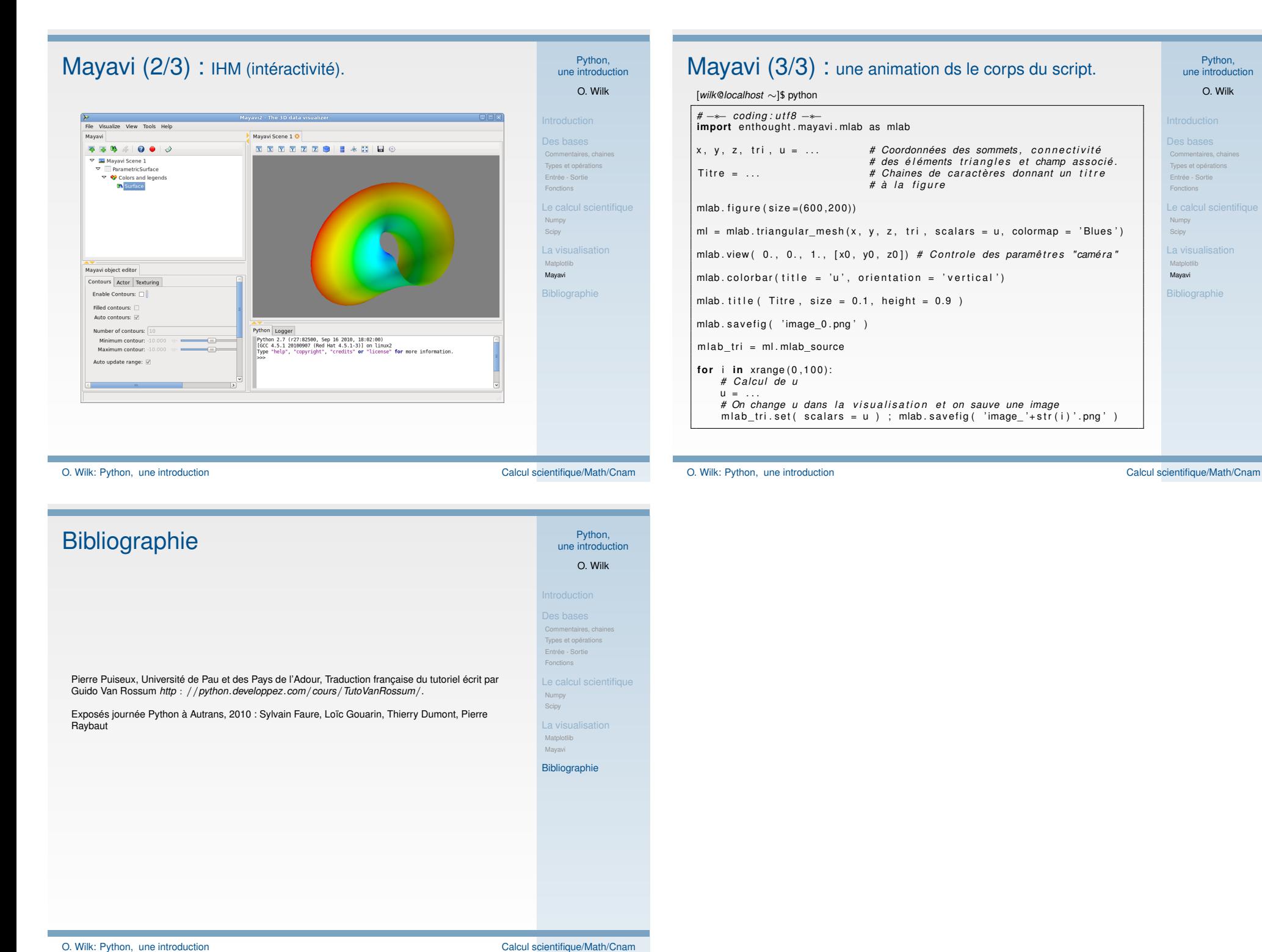

Python,

O. Wilk